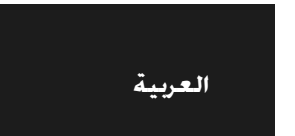

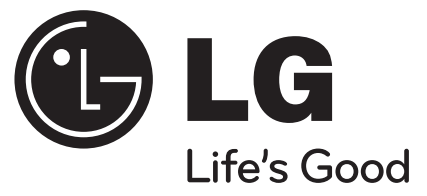

# **DP482B**

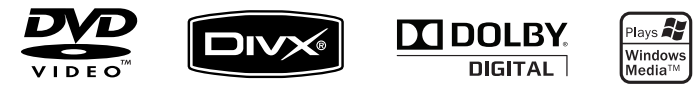

P/No. : MFL61986210

3/18/09 8:08:42 PM

DP482B-P.AARELLK\_ARAB\_MFL61986211 1

## **احتياطات السلامة**

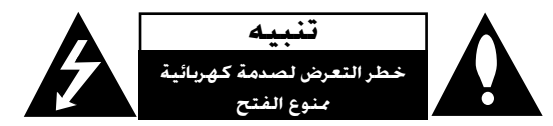

**تنبيه:** لتقليل خطر التعرض لصدمة كهربائية. لا تنزع الغطاء (أو الجزء الخلفي). لا توجد بالداخل قطع يمكن للمستخدم صيانتها. عليك الاستعانة بموظفي الصيانة المؤهلين للقيام بأعمال الصيانة.

يهدف رمز الفلاش المضيء هذا - الذي يحتوي على رأس سهم موجود بداخل مثلث متساوي الأضلاع - إلى تنبيه المستخدم إلى وجود جهد كهربائي خطير بدون مادة معزولة داخل الصندوق الحاوي للمنتج، وهو ما يكفي لتشكيل خطر ينبئ بحدوث صدمة كهربائية لأي شخص.

تهدف علامة التعجب الموجودة بداخل مثلث متساوي الأضلاع إلى تنبيه المستخدم بوجود تعليمات تشغيل وصيانة (خدمة) هامة ضمن التعليمات المرفقة مع هذا المنتج.

**تحذير:** لتجنب خطر حدوث حريق أو صدمة كهربائية، لا تعرض هذا الجهاز للمطر أو الرطوبة.

**تحذير:** لا تقم بتركيب هذا الجهاز داخل مكان ضيق كخزانة كتب أو أي قطعة أثاث مشابهة.

تنبيه، لا تسد أياً من فتحات التهوية. قم بتركيب الجهاز وفقاً لتعليمات الجهة المسنعة. تهدف النافذ والفتحات الوجودة بالهيكل الخارجي إلى توفير التهوية وضمان تشغيل جيد للمنتج وحمايته من السخونة الزائدة. يجب ألا تُسد هذه الفتحات مطلقاً بوضع المنتج على السرير أو الأريكة أو البساط أو غير ذلك من الأسطح المشابهة.

يجب عدم وضع هذا المنتج في حيز مدمج مثل خزانة الكتب أو الأرفف إلا في حالة توفر تهوية جيدة أو الالتزام بتعليمات الجهة المصنعة.

**تنبيه:** يجب عدم تعريض الجهاز للماء (المتساقط أو المتناثر)، وعدم وضع أية أشياء ممتلئة بالسوائل كأواني الزهور، على

**تنبيه:** يستخدم هذا المنتج أحد أنظمة الليزر. لضمان الاستخدام السليم لهذا المنتج، يرجى قراءة دليل المستخدم بعناية والاحتفاظ به للرجوع إليه مستقبلاً. إذا احتاجت الوحدة إلى الصيانة، فاتصل بمركز خدمة معتمد. قد ينتج عن استخدام مفاتيح التحكم أو أدوات الضبط أو الإجراءات غير المحددة هنا إلى التعرض إلى إشعاع خطير. لتجنب التعرض المباشر لشعاع الليزر، لا تحاول فتح الصندوق

الحاوي للمنتج. يصدر شعاع ليزر مرئي عند فتحه. لا تحدق في شعاع الليزر.

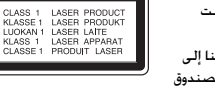

**تنبيه**

• يجب ألا تكون فتحات التهوية مغطاة بأي غطاء مثل الجرائد أو غطاء الطاولة أو الستائر أو إلخ.

• يجب ألا يتم وضع أي مصدر مباشر للهب مثل الشموع المضاءة على الجهاز.

• يجب التخلص من البطاريات المستخدمة بسلامة ولا يجب حرقها. يجب مراعاة الجوانب البيئية عند التخلص من البطارية.

• استخدام الجهاز في الأجواء المناخية الاستوائية والمعتدلة

• يمكن أن يؤدي ضغط الصوت الشديد من سماعات الأذن وسماعات الرأس إلى فقد السمع.

• يجب ألا يتعرض الجهاز لحرارة شديدة مثل أشعة الشمس أو الحريق أو ما شابه ذلك.

•لا تنزع البطارية المزودة في ُ المنتج ً حرصا على سلامتك.

عند الحاجة لاستبدال البطارية، خذ الجهاز إلى أقرب مركز خدمة معتمدة من LG للإليكترونيات أو إلى التاجر للمساعدة.

**تنبيه بخصوص سلك الطاقة**

**يوصى بوضع معظم الأجهزة على دائرة مخصصة؛**

بمعنى وجود دائرة ذات منفذ واحد لا تزود سوى هذا الجهاز فقط بالطاقة وليس بها أية منافذ إضافية أو دوائر فرعية. راجع صفحة المواصفات الواردة في دليل المالك ً زيادة في التأكيد.

لا كُمّل منافذ التيار بالحائط فوق طاقتها. منافذ التيار بالحائط التي خمل فوق طاقتها أو منافذ التيار بالحائط أو أسلاك عتبر مصادر خطر. قد ينجم ُ الاستطالة الفكوكة أو التالفة. أو أسلاك الطاقة البالية أو عوازل الأسلاك التالفة أو الشروخة تُعتبر مصادر خطر. قد ين<br>عن أي من هذه الحالات صدمة كهربية أو حريقًا. قم على فترات منتظمة بفحص سلك الجهاز الوجود لديك وإذا اتضح من شكله أنه تالف أو فاسد، فقم بنزعه من المقبس وتوقف عن استخدام الجهاز واجعل أخصائي صيانة معتمد يقوم بتغيير السلك بقطعة غيار مضبوطة.

احمي سلك الطاقة من سوء الاستخدام المادي أو الميكانيكي مثل تعرضه للثني أو اللي أو القرص أو غلق الباب عليه أو السير فوقه.

اً خاصاً للمقابس ومنافذ الحائط والنقطة التي يخرج عندها السلك من الجهاز.

أغصل الطاقة من مصدر الطاقة الرئيسي. اسحب للخارج قابس سلك المصدر الرئيسي. عند تركيب الجهاز. تأكد من سهولة الوصول إلى القابس.

 $\bigcap$ 

الجهاز.

3/18/09 8:08:43 PM

DP482B-P.AARELLK\_ARAB\_MFL61986212 2

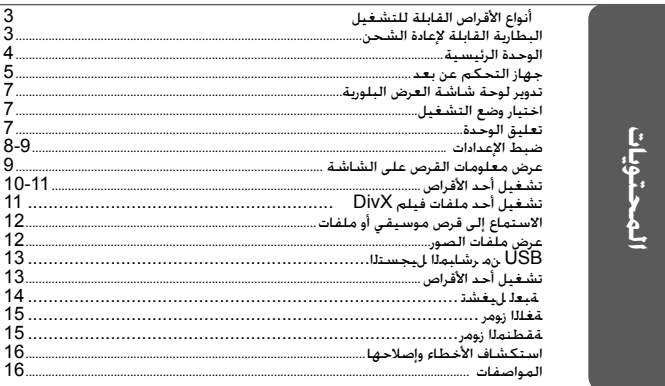

# **أنواع الأقراص القابلة للتشغيل**

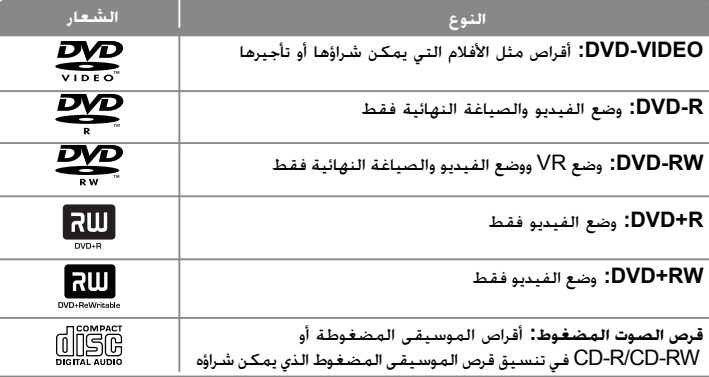

تقوم هذه الوحدة بتشغيل RW/R±DVD وRW/R-CD الذي يحتوي على عناوين صوت <sup>و</sup>/أو ملفات DivX و/أو 3MP <sup>و</sup>/أو WMA و/أو JPEG. لا يمكن تشغيل بعض أقراص R±DVD/RW±DVD أو R-CD/RW-CD في هذه الوحدة بسبب جودة التسجيل أو الحالة المادية للقرص أو خصائص جهاز التسجيل وبرنامج الإنشاء.

**صنع بترخيص من معامل دولبي Laboratories Dolby. العلامات Dolby والرمز D-double هي علامات تجارية لـ Laboratories Dolby.**

**إن دي في دي لوج "Logo DVD "علامة تجارية خاصة لشكل الدي في دي DVD/ مؤسسة لوج للتوكيل**

# **حول عرض رمز**

قد يظهر " " على شاشة التلفزيون أثناء التشغيل ويشير إلى أن الوظيفة التي تم شرحها في دليل المالك هذا غير متاحة في ذلك القرص.

#### **رموز المنطقة**

تحتوي هذه الوحدة على كود المنطقة مطبوعاً على الجزء الخلفي. لا تستطيع هذه الوحدة تشغيل إلا أقراص DVD التي عليها نفس الملصق الموجود في مؤخرة الوحدة أو كلمة "ALL) "جميع الأقراص). • تحتوي معظم أقراص DVD على شكل كروي يوجد بداخله رقم أو أكثر يظهر بوضوح على الغطاء. لابد أن يطابق هذا الرقم رمز المنطقة الموجود على الوحدة، وإلا سيتعذر تشغيل القرص. • إذا حاولت تشغيل قرص DVD به كود منطقة مختلف عن الرمز الموجود على المشغل الخاص بك، فستظهر رسالة "Code Regional Check) "تحقق من كود المنطقة) على شاشة التلفزيون.

#### **حقوق النشر**

يحظر بحكم القانون نسخ أو بث أو عرض أو البث عبر الكابل أو العرض العام أو تأجير المواد المحمية بحقوق النشر دون ترخيص. يحتوي هذا المنتج على وظيفة الحماية ضد النسخ المطورة بواسطة شركة Macrovision. حيث يتم تسجيل إشارات الحماية ضد النسخ على بعض الأقراص. وعند تسجيل هذه الأقراص أو تشغيل صورها. سوف يظهر تشويشًا بالصورة. يتصمن هذا المنتج تكنولوجيا حماية حقوق النشر المحمية بموجب براءات الاختراع الأمريكية وحقوق الملكية الفكرية الأخرى. يجب أن يكون استخدام تكنولوجيا حماية حقوق النشر مرخصًا من قبل شركة Macrovision. ومخصصًا للاستخدام المنزلي واستخدامات العرض الأخرى المحدودة فقط، ما لم ترخص شركة Macrovision بخلاف ذلك. تحظر الهندسة العكسية أو تفكيك الجهاز.

### **البطارية القابلة لإعادة الشحن**

تعطيك البطارية الداخلية القابلة لإعادة الشحن حرية نقلها وتشغيل الملفات بدون التيار الكهربي. ستبدأ البطارية الداخلية في إعادة الشحن فقط عند إيقاف تشغيل الوحدة وتوصيل مهايئ التيار المتردد بمنفذ التيار الطاقة.

يتوقف الشحن عند تشغيل الوحدة.

سيستغرق الشحن ٤ ساعات تقريبًا.

زمن التشغيل بالبطارية: حوالي <sup>٤</sup> ساعات و٣٠ دقيقة.

قد يختلف زمن التشغيل بالبطارية وفقًا لحالة البطارية وحالة التشغيل والظروف البيئية. ويمكن أن يصل أقصى وقت للتشغيل إلى <sup>٥</sup> ساعات و٣٠ دقيقة ً تقريبا.

يضيء مؤشر البطارية باللون الأحمر أثناء الشحن. وبمجرد اكتمال الشحن، يتحول لون المؤشر إلى الأخضر. قد يختلف وقت التشغيل بالبطارية وفقًا لحالة البطارية وحالة التشغيل والظروف البيئية ويمكن أن يصل أقصى وقت للتشغيل إلى <sup>٣</sup> ساعات.

عندما يكون الوقت المتبقي لطاقة البطارية أقل من دقائق قليلة، سيومض " "على الشاشة.

 **.**

 $(r)$ 

### **الوحدة الرئيسية**

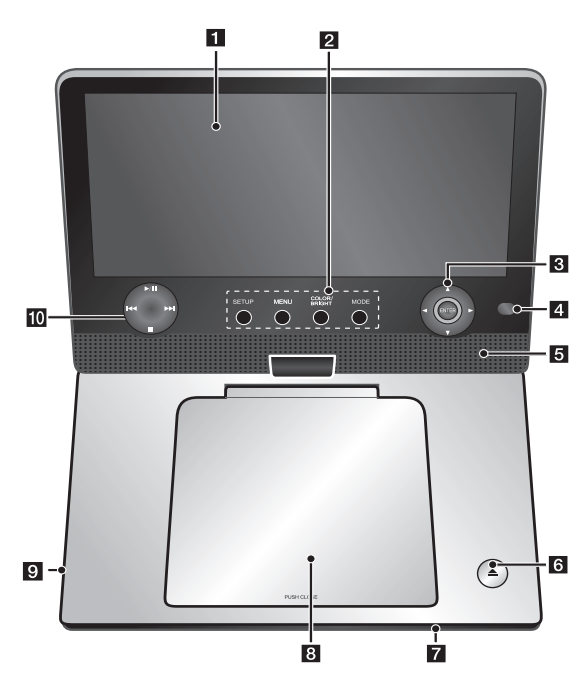

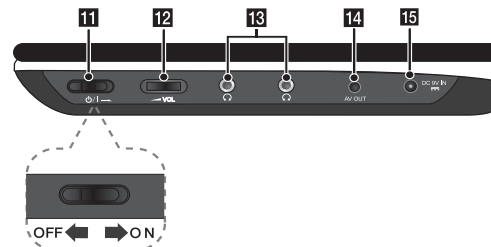

### **LCD شاشة** a

### b **أزرار وظائف**

- **SETUP) الإعداد):** يوفر الوصول إلى قائمة الإعداد أو الخروج منها. • **BRIGHT/COLOR) اللون/السطوع):** يعرض
	- قائمة سطوع أو لون لشاشة LCD.
	- **MENU :** يصل إلى قائمة DVD.
- **MODE) الوضع):** يختر وضع التشغيل من بين .[USB] أو] DISC] \*
- لضبط لون شاشة عرض LCD أو سطوعها، اضغط على COLOR) اللون) أو BRIGHT (السطوع) في الوحدة الرئيسية لعرض قائمة السطوع أو الألوان ثم استخدم <sup>B</sup> / <sup>b</sup> لضبط القيمة.

### c **أزرار التحكم في القائمة**

- V v B b) يسار/يمين/لأعلى/لأسفل): يختار عنصراً في القائمة.
	- **ENTER:** يؤكد اختيار القائمة.
- d **المستشعر عن بعد :** وجه جهاز التحكم عن بعد إلى هنا. للتحكم في الوحدة باستخدام وحدة التحكم عن بعد، لا تثني لوحة الشاشة البلورية لأسفل.

### e **مكبرات صو**

#### f**)** <sup>Z</sup>**(OPEN)فتح):** يفتح علبة القرص.

### g **شحن البطارية ومؤشر الطاقة**

- يضيء المؤشر باللون الأحمر أثناء الشحن ويتغير
	- إلى اللون الأخضر عند اكتمال الشحن (انظر
	- صفحة 3 لمزيد من التفاصيل.) • يضيء المؤشر باللون الأخضر لثوان قليلة عند
		- تشغيل الوحدة.

#### h **غطاء القرص**.

#### .USB Flash مشغل صل **:USB منفذ** i

#### j **أزرار التحكم في التشغيل**

- استعادة لبدء **:**N **(Play) /** X **(Pause**)• التشغيل والإيقاف المؤقت له، اضغط مرة أخرى للخروج من وضع الإيقاف المؤقت.
- x**) Stop) (إيقاف):** لإيقاف استعادة التشغيل. . (**SKIP)** (**تجاوز):** للبحث الرجعي \* أو
- للعودة إلى بداية الفصول/المسارات/الملفات الحالية أو للانتقال إلى الفصول/المسارات/ الملفات السابقة.
- <(**SKIP)** (**تجاوز):** للبحث التقدمي\*<sup>ت</sup> أو للانتقال إلى الفصول/المسارات/الملفات التالية.
- \* اضغط مع الاستمرار في الضغط على الزر لمدة ثانيتين.
- k /1**)** (**مفتاح التشغيل):** تشغيل أو إيقاف تشغيل الوحدة.
- ملاحظة: لتشغيل هذه الوحدة، يجب أن يكون مفتاح التشغيل على وضع ON) تشغيل).
	- الصوت مستوى لضبط **: )Volume )**w **VOL** l الصادر من السماعة الداخلية وسماعات الأذن.
- m منافذ سماعات الأذن: لتوصيل سماعات الأذن.
- n **OUT AV:** وصله بتليفزيون مع دخل فيديو وصوت.
- o **IN V9 DC:** صل مهايئ التيار المتردد أو مهايئ السيارة.

### **جهاز التحكم عن بعد**

ملاحظة: لتشغيل هذه الوحدة باستخدام وحدة التحكم عن بعد، يجب أن يكون مفتاح التشغيل على وضع ON) تشغيل). (انظر صفحة 4)

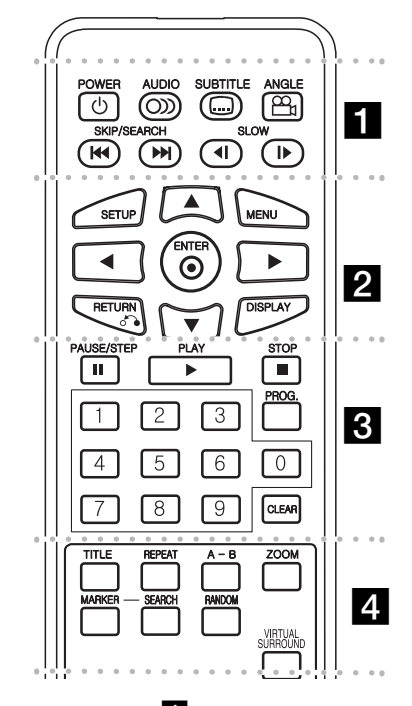

#### . . . . . . . **. .** . . . . . .

**(**1**) POWER) الطاقة):** لتشغيل أو إيقاف تشغيل الوحدة. **( ) AUDIO) الصوت):** يختار لغة صوت أو قناة صوتية. **( ) SUBTITLE) ترجمة):**يختار لغة الترجمة. **( ) ANGLE) الزاوية):** يختار زاوية كاميرا DVD إذا كان ذلك متاحًا.

#### **SEARCH/SKIP**>**)** ./**) (تجاوز/بحث):** بحث للخلف أو

للأمام. الانتقال إلى الفصل / المسار التالي أو السابق. \* اضغط مع الاستمرار على الزر لمدة ثانيتين.

**(**T **/** t **(SLOW**: ترجيع/تقديم القراءة ببطء. . . . . . . . **2** . . . . . . .

**SETUP) الإعداد):** يوفر الوصول إلى قائمة الإعداد أو الخروج منها. **MENU) قائمة DVD(:** يصل إلى قائمة DVD.

B b vV**:** يتنقل بين القوائم.

**( ) ENTER) إدخال):** يؤكد اختيار القائمة.

**(**O **(RETURN) الرجوع):** اضغط للانتقال إلى الخلف في القائمة أو الخروج منها.

**DISPLAY) شاشة العرض):** يصل إلى عرض المعلومات على الشاشة.

#### l l l l l l l l l l l l l l l l

مؤقتا **(**X **(STEP/PAUSE) إيقاف مؤقت/بطيء):** يوقف التشغيل ً / اضغط بشكل متكرر لتشغيل العرض صورة بصورة. **(**N **(PLAY) تشغيل):** يبدأ التشغيل.

**(**x **(STOP) الإيقاف):** يوقف التشغيل.

**الأزرار الرقمية:** لاختيار الخيارات المرقمة في القائمة.

**.PROG) البرنامج):** يدخل إلى وضع تحرير البرنامج. **CLEAR) مسح):** يزيل رقم المسار الموجود في قائمة Program (البرنامج).

#### l . . . . . . . **4** . . . . . . .

**TITLE) العنوان):** الوصول إلى قائمة العنوان ، إذا كانت متاحة. **REPEAT) تكرار):** يكرر الفصل أو المسار أو العنوان أو الكل. **B-A:** يكرر أحد الأقسام.

**ZOOM) تكبير):** يكبر صورة الفيديو. **MARKER** : يضع علامة على أي نقطة أثناء القراءة. **SEARCH**) بحث): يعرض قائمة [Search Marker [ (بحث مؤشر مرجعي). **RANDOM) عشوائي):** يشغل مسارات بترتيب عشوائي. **SURROUND VIRTUAL:** إضغط بتكرار لتطبيق المؤثرات الصوتية المختلفة. (راجع صفحة <sup>١١</sup>).

#### **وضع البطارية في وحدة التحكم**

اضغط مشبكي حامل البطارية معًا، ثم اجذب المقبض لإزالة حامل البطارية. أدخل البطارية بحيث يكون <sup>+</sup>بنفس اتجاه <sup>+</sup>على حامل البطارية. أعد حامل البطارية إلى مكانه في البطارية في وحدة التحكم عن بعد وتأكد من أنه مثبت بإحكام.

- استبدل بطارية وحدة التحكم عن بعد ببطاريات طراز ميكرو ليثيوم ٣ فولت مثل 2025 .CR أو ما يعادلها.
- تخلص من البطارية بسلامة وفقًا للقوانين المحلية. لا تتخلص من البطاريات بإلقائها في النار.

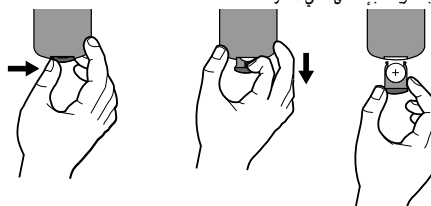

**تحذيرحول بطارية الليثيوم القابلة للاستبدال**

- خطر انفجار البطارية إذا تم وضعها بشكل غير سليم.
- لا تستبدل البطاريات إلا بنفس نوعها أو المكافئ لها.
- تحذير إضافي بالقرب من البطارية إذا من المزمع استبدالها من قبل المستخدمين.

تنبيه: قد تشكل البطاريات المستخدمة في هذا الجهاز مخاطر حريق أو حريق كيمائي إذا تم التعامل معها بصورة خاطئة.لا تعد شحنها أو فكها أو تعريضها للنار أو تسخينها إلى درجة أعلى من <sup>١٠٠</sup> درجة مئوية ( <sup>٢١٢</sup> فهرنهيت).

استبدل البطارية ببطارية من صنع شركة رقم ،Matsushita Elec. Ind. Co., Ltd. (Panasonic) المنتج 2025 .CR فقط.

فقد يؤدي استخدام بطاريات من نوع آخر لمخاطر الحريق أو الانفجار. تخلص من البطاريات المستخدمة.احفظها ً بعيدا عن الأطفال.لا تفكها أو تتخلص منها بإلقائها في النار.

# **وصلات التيار الكهربي**

# **توصيل كابل التيار الكهربي**

صل كابل التيار الكهربي المرفق من الوحدة بمقبس التيار الكهربي.

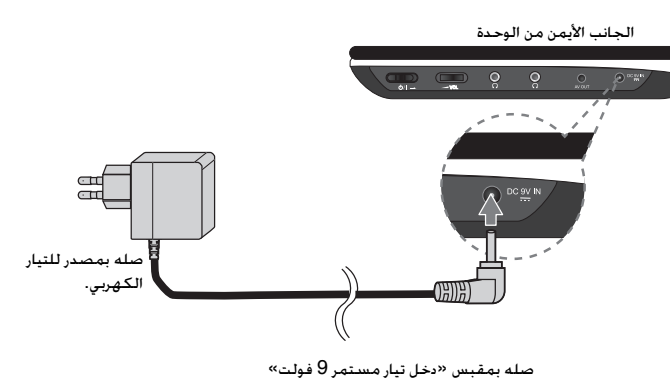

\* قد يختلف الجهاز الفعلي عن الرسم.

#### **محول التيار المتردد**

- يعمل مهايئ التيار المتردد بفولط <sup>١٠٠</sup> ٢٤٠<sup>~</sup><sup>٠</sup>,<sup>٥</sup> أمبير <sup>٦٠</sup>/<sup>٥٠</sup> هرتز.
- اتصل بموزع الأجزاء الكهربية للمساعدة في اختيار مهايئ قابس تيار متردد مناسب أو سلك تيار متردد.
	- .I-MAG ELECTRONICS(DONG GUAN) CO., LTD شركة في صنع•

#### **صتوصيل مهايئ السيارة**

تم تصميم هذه الوحدة ومهايئ السيارة للاستخدام في السيارات ذات ٨٫٥ إلى <sup>١٦</sup> فولط، ونظم التأريض الكهربي السلبي. هذا هو المعيار لمعظم السيارات. إذا كانت سيارتك بها نظام كهربائي مختلف، فلن يمكن استخدام نظام التيار الكهربي المستمر.

#### الجانب الأيمن من الجهاز

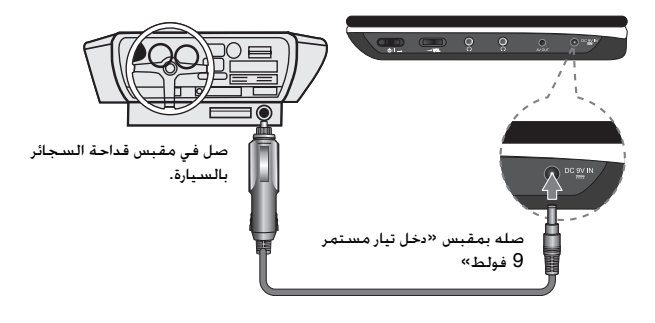

#### **هايئ السيارة**

- يعمل هذا المهايئ بتيار مستمر <sup>٨</sup>,<sup>٥</sup> فولط إلى <sup>١٦</sup> فولط.
- اتصل بموزع الأجزاء الكهربية للمساعدة في اختيار مهايئ سيارة مناسب.
- ضنع في شركة GRAND POWER ELECTRONIC TECHNOLOGY (SHENZHEN)<br>CO., LTD .

#### **تحذير**

- •لمنع حدوث الصدمة الكهربية والتلف المحتمل للوحدة أو السيارة، افصل مهايئ السيارة دائمًا من مقبس قداحة السجائر قبل إخراج القابس من الوحدة.
	- تم تركيب منصهر <sup>١</sup>,<sup>٥</sup>A أمبير <sup>٢٥٠</sup> فولط في مهايئ السيارة للحماية.
	- عند بدء تشغيل المحرك، افصل مهايئ السيارة من مقبس قداحة السجائر.
- لا تشغل الوحدة عند نفاذ بطارية السيارة. فربما يسبب التيار الشديد من مولد السيارة في انفجار منصهر التيار المستمر.
	- •إذا انخفضت فولتية السيارة أقل من <sup>١٠</sup> فولط ً تقريبا، فقد لا تعمل الوحدة بشكل سليم.
	- لا تترك الوحدة في مكان تزيد فيه درجة الحرارة عن <sup>٧٠</sup> درجة مئوية (<sup>١٥٨</sup> فهرنهايتي) أو ربما يتلف لاقط الصوت.
		- يتضمن المثال:
		- **-** داخل السيارة والنوافذ مغلقة وفي وجود أشعة الشمس المباشرة..

بالقرب من جهاز تسخين.

٦

3/18/09 8:08:49 PM

DP482B-P.AARELLK\_ARAB\_MFL61986216 6

### **تعليق الوحدة**

#### **توصلات الصوت والفيديو بالتلفاز**

صل قابس OUT AV) خرج الصوت/الفيديو) في الوحدة بقوابس الدخل المتوافقة في التلفاز كما هو موضح أدناه.

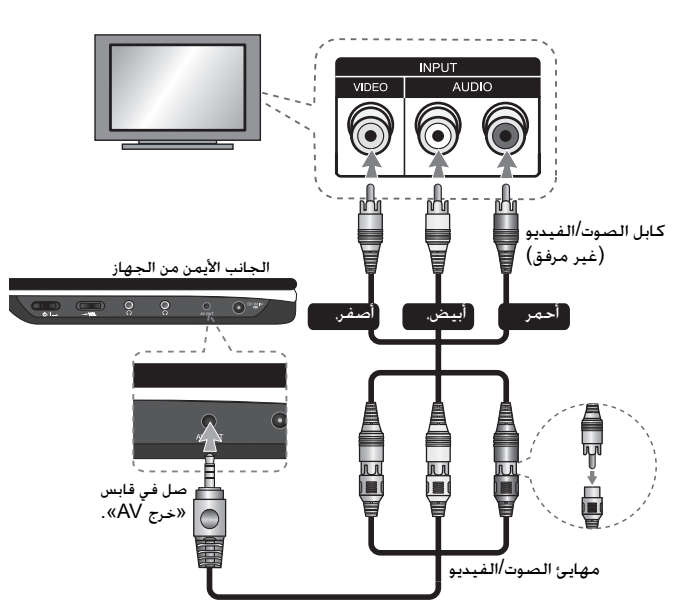

# **تدوير لوحة شاشة العرض البلورية**

يمكنك تدوير لوحة شاشة العرض البلورية باتجاه عقارب الساعة بحد أقصى <sup>180</sup>درجة للاستخدام. يمكنك ً أيضا تشغيل الوحدة بعد تدوير الشاشة 180 درجة وطيها للخلف وأسفل.

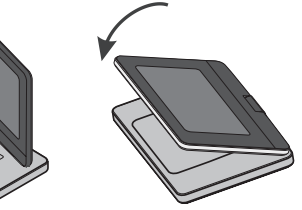

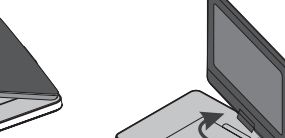

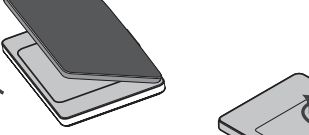

لتدوير الشاشة. ضع الوحدة على سطح ثابت ومستوٍ مثل المنضدة. اضغط على لوحة العرض ثم ارفعها في وضع رأسي.<br>أدر الشاشة باتجاه عقارب الساعة ببطء 180 درجة. ًإذا أردت ذلك. فقم بطي لوحة الشاشة بعد تدويرها.

لتدوير الشاشة إلى وضعها الأصلي، افتح لوحة الشاشة على الوضع الرأسي. أدر الشاشة باتجاه عكس عقارب الساعة ببطء 180 درجة.

- عند الانتهاء من استخدام الوحدة، قم برد لوحة الشاشة لوضعها الأصلي.
- لا تترك لوحة الشا شة في وضع المواجهة، وإلا فقد تتلفها الصدمات المفاجئة.

### **اختيار وضع التشغيل**

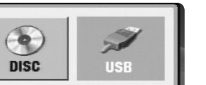

تحتاج إلى اختيار وضع تشغيل قبل استخدام هذه الوحدة. اضغط **MODE** (الوضع) وستظهر قائمة اختيار وضع التشغيل. استخدم B / b لاختيار وضع ثم اضغط **ENTER**.

- اختر [DISC [لتشغيل القرص المدخل.
- اختر [USB [لتشغيل الملف(الملفات) في مشغل Flash USB.

#### **ضبط الإعدادات**

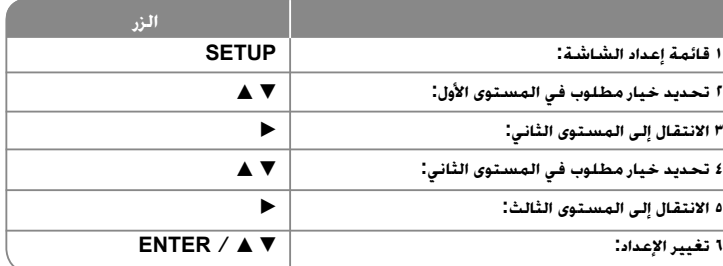

### **ضبط الإعدادات – يمكنك فعل المزيد**

#### **عندما تقوم بالتشغيل للمرة الأولى (اختياري)**

ستظهر قائمة اختيار اللغة عندما تقوم بتشغيل الوحدة للمرة الأولى. لابد أن تختار لغة لاستخدام الوحدة. استخدم B b vV لتحديد إحدى اللغات ثم اضغط على **ENTER** وستظهر قائمة التأكيد. اضغط على B b لتحديد [Enter [ثم اضغط على **ENTER**.

### **ضبط إعدادات اللغة**

**لغة القائمة -** حدد لغة لقائمة Setup) الإعداد) والعرض على الشاشة.

**صوت القرص/الترجمة/القائمة –** تحديد إحدى اللغات من أجل صوت القرص / الترجمة / القائمة. [Original) [أصلية) : تشير إلى اللغة الأصلية التي تم تسجيل القرص بها. [Other) [أخرى): لتحديد لغة أخرى، اضغط على الأزرار الرقمية ثم اضغط على **ENTER** لإدخال الرقم المتماثل المكون من أربعة أعداد وفقًا لقائمة كود اللغة. (راجع صفحة ١٤) إذا ارتكبت خطأ أثناء إدخال الرقم، فاضغط على **CLEAR**) مسح) لحذف الأرقام ثم قم بتصحيحه. [Off) [إيقاف التشغيل) (من أجل ترجمة القرص): إيقاف تشغيل الترجمة.

# **ضبط إعدادات العرض.**

وفقا لشكل شاشة ً **مظهر التلفزيون –** حدد نسبة عرض الشاشة إلى ارتفاعها والتي سيتم استخدامها التلفزيون الخاص بك.

[<sup>٤</sup>:<sup>٣</sup>]: حدده عند توصيل جهاز تليفزيون نسبة عرضه للصورة هي النسبة القياسية .٤:<sup>٣</sup> [<sup>١٦</sup>:<sup>٩</sup>]: حدده عند توصيل جهاز تليفزيون نسبة عرضه .١٦:<sup>٩</sup>

وضع العرض – إذا حددت ٤:٣. فإنك ستحتاج إلى تحديد الطريقة التي ترغب أن يتم بها عرض برامج الشاشة والأفلام في شاشة التلفزيون الخاص بك.

[Letterbox[: يعرض صورة شاشة عريضة مع وجود أشرطة سوداء في الجزء العلوي والسفلي من الشاشة.

[Panscan[: يملأ ذلك الشاشة الكاملة <sup>٤</sup>:<sup>٣</sup> مع اقتصاص الصورة حسبما يلزم.

# **ضبط إعدادات الصوت**

**DRC) التحكم في النطاق الديناميكي) –** توضيح الصوت عند خفض مستوى الصوت (Dolby Digital الرقمي). اضبطه على [On) [تشغيل) للحصول على هذا التأثير.

**المرتفعة**- اضبط على [On) [تشغيل) عندما وجود قرص karaoke DVD متعدد القنوات. ستندمج قنوات karaoke في القرص داخل صوت الستريو الطبيعي.

### **ضبط إعدادات القفل**

يجب أن تضبط خيار [Area Code] (رمز المنطقة) لاستخدام خيارات القفل. حدد خيار [Area Code] (رمز المنطقة) ثم اضغط على B. أدخل كلمة مرور مكونة من أربعة أعداد واضغط على **ENTER** .<br>(إدخال). أدخله مرة أخرى ثم اضغط على **ENTER** للتأكيد. إذا كنت قد ارتكبت خطأً أُثناء إدخال الرقم. فاضغط على **CLEAR**) مسح) لتصحيحه.

في حالة نسيان كلمة السر يمكنك إعادة ضبطها. قم أولاً بإزالة القرص من الوحدة. بعد ذلك. يعرض قائمة الإعداد ثم أدخل رقم مكون من <sup>٦</sup> أرقام «٢١٠٤٩٩» وسيتم مسح كلمة المرور.

**التصنيف –** حدد مستوى التصنيف. كلما انخفض المستوى، كلما زادت دقة التصنيف. حدد [Unlock [ (فتح القفل) لتعطيل التصنيف.

**كلمة المرور –** تضبط أو تغير كلمة المرور الخاصة بإعدادات القفل.

[جديدة]: أدخل كلمة مرور جديدة مكونة من <sup>٤</sup> أعداد باستخدام الأزرار الرقمية ثم اضغط على **ENTER** (إدخال). أدخل كلمة المرور مرة أخرى للتأكيد.

[تغيير]: أدخل كلمة المرور الجديدة مرتان بعد إدخال كلمة المرور الحالية.

**كود المنطقة –** حدد كودًا لإحدى المناطق الجغرافية كمستوى لتصنيف التشغيل. ويحدد ذلك مقاييس المنطقة المستخدمة لتصنيف أقراص DVD التي يتم التحكم فيها بواسطة القفل العائلي. (انظر صفحة <sup>١٤</sup>)

٨

3/18/09 8:08:51 PM

# **اضبط الإعدادات الأخرى**

**Bitrate REC** – يمكنك فقط اختيار معدل البت للتسجيل المباشر من(٩٦ USB كيلو بايت أو <sup>١٢٨</sup> كيلو بايت) يعطي معدل البيت الأعلى جودة صوت أفضل ولكنه يستخدم مساحة أكبر على مشغل Flash USB.

للتسجيل المباشر من USB، انظر صفحة .<sup>١٤</sup>

**VOD) R(DivX) الفيديو حسب الطلب) –** إننا نزودك بكود التسجيل في خدمة VOD® DivX للمزيد من المعلومات. قم بزيارة www.divx.com/vod.

اضغط على **ENTER** عند تمييز الرمز [Select) [تحديد) ويمكنك رؤية كود التسجيل الخاص بالوحدة. جميع ملفات الفيديو التي تم تنزيلها من VOD® DivX لا يمكن تشغيلها إلا على هذه الوحدة.

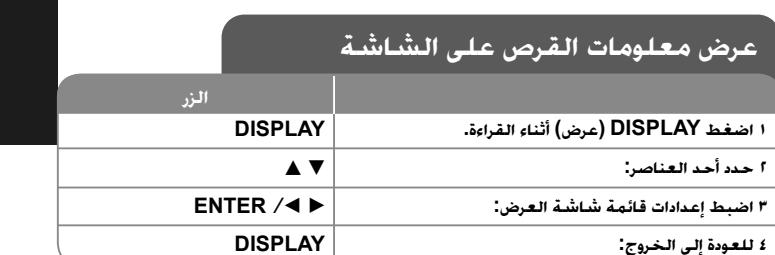

### **عرض معلومات القرص – يمكنك فعل المزيد**

يمكنك تحديد أحد العناصر عن طريق الضغط على vV وتغيير أو تحديد الإعداد عن طريق الضغط علىB b.

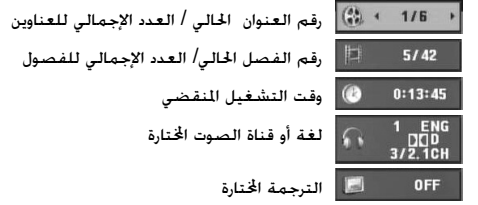

الزاوية الختارة/العدد الإجمالي للزوايا 需  $1/1$ 

يمكنك مشاهدة حالة شحن البطارية بالضغط على DISPLAY أثناء القراءة في حالة عدم توصيل مقبس .9V IN

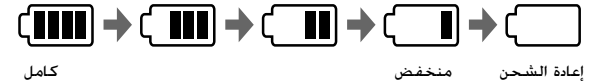

**٤ للعودة إلى الخروج:**

**الرمز المستخدم في هذا الدليل**

يسري أي قسم يحتوي عنوانه على أي من الرموز التالية على القرص أو الملف الذي يمثله الرمز.

**ALL**

ملفات **MP3** نهائياً المصاغة DVD±R/RWو DVD **DVD**

ملفات **WMA** DivX ملفات **DivX**

WMA

 كل الأقراص والملفات **ACD** أقراص الصوت المضغوطة  $MP3$  ملفات MP3

3/18/09 8:08:53 PM

### **تشغيل أحد الأقراص**

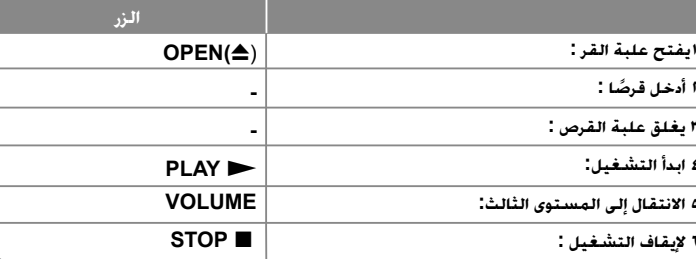

### **تشغيل القرص - يمكنك فعل المزيد**

#### **إيقاف القراءة**

**٢**

**٣**

**٤**

**٦**

اضغط على (x (**STOP**) إيقاف) لإيقاف القراءة، تسجل الوحدة النقطة التي تم إيقافها حسب القرص. ويتوقف ذلك على القر صيظهر" Xx " على الشاشة لفترة وجيزة. اضغط على (N (**PLAY**) تشغيل) لاستئناف التشغيل (من نقطة المشهد). إذا ضغطت مرة أخرى على (x (**STOP**) إيقاف) أو قمت بتفريغ القرص (تظهر "<sup>x</sup> "في الشاشة)، فستقوم الوحدة بمسح نقطة التوقف

(Xx <sup>=</sup>**استئناف إيقاف،** x <sup>=</sup>**إيقاف كامل**) وقد يتم مسح نقطة الاستئناف عند الضغط على أحد الأزرار (على سبيل المثال POWER) الطاقة) أوOPEN) فتح) أو غير ذلك).

#### **تشغيل قرص DVD به قائمة DVD**

تحتوي معظم أقراص DVD على قائمة يتم تحميلها أولا قبل بدء تشغيل الفيلم. يمكنك التنقل عبر هذه القوائم باستخدام B b vV أو الزر الرقمي لتحديد الاختيار المطلوب. اضغط على **ENTER** للاختيار. **تشغيل قرص VR DVD**

ستقوم هذه الوحدة بتشغيل RW-DVD الذي يتم تسجيله باستخدام تنسيق تسجيل فيديو (VR(. عندما تدخل أحد أقراص VR DVD، ستظهر القائمة على الشاشة. استخدم vV لتحديد عنوان، ثم اضغط على (N (**PLAY**) تشغيل). لعرض قائمة VR-DVD، اضغط على **MENU**) قائمة DVD (أو **TITLE** (عنوان).

يتم عمل بعض أقراص VR-DVD مع بيانات CPRM من قبل RECORDER DVD) مسجل DVD(. لا تدعم الوحدة هذه الأنواع من الأقراص.

#### **التجاوز إلى الفصل/المسا/ملفر التالي/السابق ALL**

اضغط على (<) **SKIP**) تجاوز) للتحرك إلى الفصل/المسا/ملفر التالي.

اضغط على (.) **SKIP**) تجاوز) للعودة إلى بداية الفصل/المسا/ملفر الحالي.

اضغط على (.) **SKIP**)تجاوز) مرتين لفترة وجيزة للرجوع إلى الفصل/المسا/ملفر السابق.

### **إيقاف التشغيل ً مؤقتا ALL**

اضغط على (**PAUSE/STEP (II (إي**قاف مؤقت / خطوة) لإيقاف التشغيل مؤقتًا. اضغط على (N (**PLAY**) تشغيل) لمواصلة التشغيل.

### **تشغيل صورة بصورة DivX DVD**

اضغط على (X (**STEP/PAUSE**) إيقاف مؤقت / خطوة) بشكل متكرر لتشغيل صورة بصورة.

#### **التشغيل بشكل متكرر ALL**

اضغط على **REPEAT**) تكرار) بشكل متكرر لتحديد أحد العناصر ليتم تكراره. ستتم بشكل متكرر إعادة تشغيل العنوان أو الفصل أو المسار الحالي. للعودة إلى التشغيل العادي، اضغط على **REPEAT**) تكرار) لتحديد [Off) [إيقاف التشغيل).

### **التقديم السريع أو الترجيع السريع 3MP WMA ACD DivX DVD**

ااضغط باستمرار على الزر **SKIP**) تجاوز) (<أو.) للتقديم أو الترجيع السريع أثناء القراءة. يمكنك تغيير سرعات القراءة المختلفة بالضغط باستمرار على الزر **SKIP**) تجاوز) بشكل متكرر. اضغط الزر **PLAY** (تشغيل) للاستمرار في تشغيل الشريط بالسرعة العادية.

### **DVD DivX ACD (A-B) معين جزء تكرار**

اضغط على **B-A** في بداية الجزء الذي تريد تكراره ومرة أخرى في نهايته. سيستمر تكرار الجزء الذي قمت بتحديده. للعودة إلى التشغيل العادي، اضغط على **B-A** لتحديد [Off) [إيقاف التشغيل).

#### **تحديد لغة الترجمة DivX DVD**

أثناء التشغيل، اضغط على ( ) **SUBTITLE**) ترجمة) بشكل متكرر لتحديد لغة الترجمة المطلوبة.

#### **المشاهدة من زاوية مختلفة DVD**

إذا ظهر مؤشر الزاوية على الشاشة لبرهة، فيمكنك تحديد زاوية كاميرا مختلفة عن طريق الضغط على ( ) **ANGLE**) الزاوية) بشكل متكرر.

### **الاستماع إلى صوت مختلف DivX DVD**

أثناء التشغيل/ اضغط على ( ) **AUDIO**) الصوت) بشكل متكرر للتنقل بين لغات الصوت المتاحة أو القنوات أو طرق التشفير.

### **خفض سرعة التشغيل DVD ) DivX : للأمام فقط)**

أثناء القراءة اضغط على الزر **SLOW**) بطئ) (<sup>T</sup> أو <sup>t</sup> ( لخفض سرعة القراءة للعكس أو للأمام. يمكنك تغيير سرعات القراءة المختلفة بالضغط باستمرار على الزر **SLOW**) بطئ) (T أو t ( بشكل متكرر اضغط الزر (<sup>N</sup>(**PLAY**) تشغيل) لاستمرار في تشغيل الشريط بالسرعة العادية.

#### **مشاهدة صورة فيديو مكبرة DivX DVD**

.<br>التكبير. يمكنك التنقل خلال الصفاف المؤقت. اضغط على **ZOOM (**تكبير) بشكل متكرر لتحديد وضع<br>التكبير. يمكنك التنقل خلال الصورة المكبرة/المصغرة باستخدام أزرار ■ ■ ■ L، اضغط CLEAR ) ومسح)  $(1) \cdots \rightarrow 1$   $(1) \cdots \rightarrow 1$   $(1) \cdots \rightarrow 1$   $(1) \cdots \cdots \cdots \cdots$ 

#### **عرض قائمة العنوان DVD**

اضغط على **TITLE**) العنوان) لعرض قائمة عناوين القرص؛ إذا كانت متاحة.

### **عرض قائمة DVD DVD**

اضغط على قائمة **MENU**) قائمة) لعرض قائمة القرص إذا كانت متاحة.

### **بدء التشغيل من الوقت المحدد DivX DVD**

البحث عن نقطة البدء لكود الوقت الذي تم إدخاله. اضغط على **DISPLAY (ش**اشة العرض) ثم حدد رمز<br>الساعة. أدخل الوقت واضغط على **ENTER. فعل**ى سبيل المثال. للبحث عن أحد المشاهد عند ساعة واحدة و10 دقائق و20 ثانية. أدخل "11020" واضغط على **ENTER**. إذا أدخلت رقمًا خاطئًا. فاضغط على **CLEAR** للإدخال مرة أخرى.

#### **التشغيل بترتيب عشوائي ACD WMA 3MP**

أثناء القراءة أو في وضع إيقاف التشغيل، اضغط **RANDOM**) عشوائي) للتشغيل في ترتيب عشوائي. اضغط على **RANDOM**) عشوائي) مرة أخرى لاستئناف القراءة العادية.

# **وضع علامة على مشهد في قرص DVD DivX**

يمكنك وضع علامة على مشهد في قرص للرجوع إليها في نفس المكان. اضغط على **MARKER**) مؤشر مرجعي) في الوضع المطلوب. يظهر رمز المؤشر المرجعي على شاشة التلفاز لفترة وجيزة. كرر هذا الإجراء لإدخال حتى تسع مؤشرات مرجعية.

يمكنك ً أيضا استرجاع الأوضاع أو مسحها. اضغط على الزر **SEARCH**) بحث) وقائمة [Search Marker [ (بحث مؤشر مرجعي. استخدم <sup>B</sup> أو <sup>b</sup>لاختيار المؤشر المرجعي المطلوب على القائمة، ثم اضغط على **ENTER** لاسترجاعه أو **CLEAR** لمسحه.

### **ذاكرة المشهد الأخير DivX DVD**

تقوم هذه الوحدة بحفظ المشهد الأخير من القرص الأخير الذي يتم عرضه. ويبقى المشهد الأخير في الذاكرة حتى لو قمت بإخراج القرص من المشغل أو إيقاف تشغيله. إذا قمت بتحميل قرص تم حفظ المشهد به، فسيتم استدعاء هذا المشهد ً أوتوماتيكيا.

#### **شاشة التوقف**

تظهر شاشة التوقف عندما تترك الوحدة في وضع Stop) الإيقاف) لمدة حوالي خمس دقائق. إذا تم عرض شاشة التوقف لمدة خمس دقائق، فستوقف الوحدة ً أوتوماتيكيا تشغيلها من تلقاء نفسها.

### **Virtual Surround**

نيمكنك الاستمتاع بالصوت المحيطي ببساطة عن طريق اختيار واحد من مجالات الصوت الثلاثة مسبقة<br>البرمجة وفقًا للبرنامج الذي ترغب في الاستماع إليه. في كل مرة تقوم بالضغط على **VIRTUAL** .كالتالي الصوت وضع يتغير **SURROUND** Concert t Hall t Arena

#### **طلتخم صرق– تافلم DivX ،وWMA3/MP<sup>و</sup> JPEG**

يوتحت يتلا صارقلأا دحأ ليغشت دنع تافلم يلعDivX<sup>و</sup> ،WMA3/MP<sup>و</sup> JPEG دارملا تافلملا ةمئاق رايتخا كنكمي ،ًاعم يلع طغضلا قيرط نع اهليغشت **TITLE**. .

#### **تشغيل أحد ملفات فيلم DivX ١ يفتح علبة القرص: ٢ أدخل ً قرصا: ٣ يغلق علبة القرص : ٤ حدد ملف فيلم من القائمة:**  للانتقال مباشرة إلى أي ملف وتشغيله، أدخل رقم<br>الملف باستخدام الأزرار المرقمة (٩-٠). **٥ ابدأ التشغيل: ٦ لإيقاف التشغيل: الزر OPEN(≜) MENU . A V PLAY**

STOP<sub>E</sub>

# **تشغيل ملف فيلم DivX – يمكنك فعل المزيد**

### **تغيير ضبط الحرف لعرض ترجمة RDivX بالشكل الصحيح**

اضغط مع الاستمرار على **SUBTITLE**) ترجمة) لمدة <sup>٣</sup> ثوان تقريباً أثناء التشغيل. سيظهر كود اللغة. اضغط على B b لتحديد كود لغة آخر حتى يتم عرض الترجمة بالشكل الصحيح ثم اضغط على .**ENTER**

### **متطلبات ملف DivX**

- يتوقف توافق ملف DivX مع هذا المشغل على القيود التالية:
- حجم الدقة المتاح: ٧٢٠×٥٧٦ (العرض <sup>×</sup>الارتفاع) بكسل
	- أسماء ملف DivX والترجمة محصورة في ٢٠ حرفًا.
	- امتدادات ملف DivX :" .avi "و".mpg "و".mpeg"
- ملف ترجمة DivX القابل للتشغيل: (txt. / srt. (SubRip و(smi. (SAMI <sup>و</sup> <sup>و</sup> VobSub (.sub)و MicroDVD (.sub/.txt)و SubStation Alpha (.ssa/.txt) DVD Subtitle System (.txt)و TMPlayer (.txt)و SubViewer 2.0 (.sub/.txt)
- "3IVX"و" MP43"و" DIVX5.xx"و" DIVX4.xx"و" DIVX3.xx" :للتشغيل القابل Codec تنسيق•
	- يتم دعم وظيفة التشغيل فقط باستخدام ملف ٦٫٠ DivX في الوحدة.
	- تنسيق الصوت القابل للتشغيل: "Digital Dolby "و"PCM "و"3MP "و"WMA"
	- التردد العيني: ضمن <sup>٨</sup>-<sup>٤٨</sup> كيلو هرتز (3MP(، ضمن <sup>٣٢</sup> <sup>٤٨</sup> كيلو هرتز (WMA(
- معدل البت: ضمن <sup>٨</sup> –<sup>٣٢٠</sup> كيلو بت في الثانية (3MP(، ضمن <sup>٣٢</sup> <sup>١٩٢</sup> كيلو بت في الثانية (WMA(، أقل من <sup>٤</sup> ميجا بت لكل ثانية (ملف DivX(
	- ISO ٩٦٦٠:DVD±R/RW تنسيق ،CD-R/RW •
	- الحد الأقصى للملفات/المجلد: أقل من <sup>٦٠٠</sup> (الرقم الإجمالي للملفات والمجلدات)

DP482B-P.AARELLK\_ARAB\_MFL619862111 11

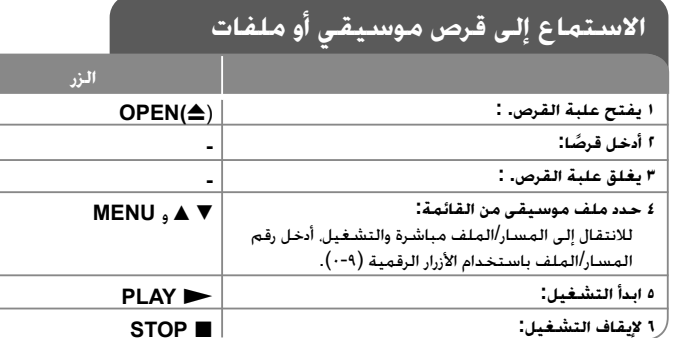

### **الاستماع إلى قرص موسيقي أو ملفات – يمكنك فعل المزيد**

#### **إنشاء البرنامج الخاص بك**

يمكنك تشغيل محتويات أحد الأقراص بالترتيب الذي تريده عن طريق تنظيم ترتيب الملفات الموسيقية في القرص. لإضافة ملف (ملفات) موسيقية في قائمة البرامج، اضغط على **.PROG**) البرنامج) للدخول في وضع تحرير البرنامج (تظهر علامة **<sup>E</sup>** في القائمة). حدد ملف الموسيقى المطلوب في [القائمة] ثم اضغط على **ENTER** لإضافة الملف الموسيقي إلى قائمة البرامج. حدد أحد ملفات الموسيقى من قائمة البرامج ثم اضغط على **ENTER** لبدء التشغيل المبرمج. لمسح أحد الملفات الموسيقية من قائمة البرامج، حدد الملف الموسيقي الذي تريد مسحه ثم اضغط على **CLEAR**) مسح) في وضع تحرير البرامج. لمسح جميع الملفات الموسيقية من قائمة البرامج، حدد [All Clear) [مسح الكل) ثم اضغط على **ENTER** الموجود في وضع تحرير البرنامج. يتم مسح البرنامج عند إزالة القرص أو إيقاف تشغيل الوحدة.

#### **عرض معلومات الملف (TAG 3ID (**

أثناء تشغيل ملف 3MP يحتوي على معلومات الملف، يمكنك عرض المعلومات عن طريق الضغط على **DISPLAY**) شاشة العرض) بشكل متكرر. إذا كان الملف لا يحتوي على معلومات <sup>٣</sup>ID-Tag، تظهر الرسالة .الشاشة [No ID3 TAG]

#### **متطلب الملف الموسيقي WMA3/MP**

يقتصر توافق WMA3/MP مع هذه الوحدة على ما يلي:

• إمتدادات الملف: "3.mp "و".wma"

• التردد العيني: ضمن <sup>٨</sup>-<sup>٤٨</sup> كيلو هرتز (3MP(، ضمن <sup>٣٢</sup> – <sup>٤٨</sup> كيلو هرتز (WMA(

• معدل البت: ضمن <sup>٨</sup> –<sup>٣٢٠</sup> كيلو بت في الثانية (3MP(، ضمن <sup>٣٢</sup> – <sup>١٩٢</sup> كيلو بت في الثانية (WMA(.

ISO ٩٦٦٠:DVD±R/RW تنسيق ،CD-R/RW •

• الحد الأقصى للملفات/المجلد: أقل من <sup>٦٠٠</sup> (الرقم الإجمالي للملفات والمجلدات)

### $(11)$

# **عرض ملفات الصور**

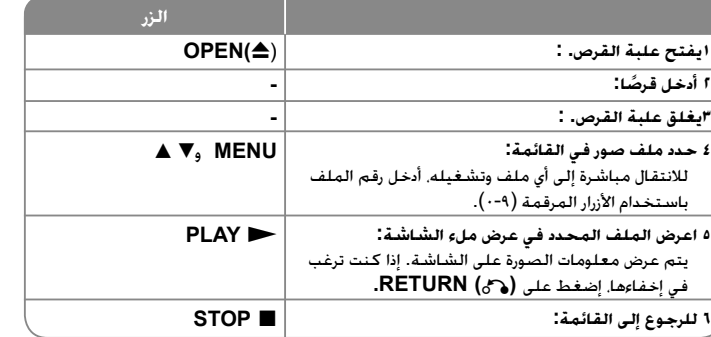

#### **عرض ملفات الصور- يمكنك فعل المزيد عرض ملفات الصور كشريحة عرض**

استخدم B b vV لتمييز رمز ( ) ثم اضغط على **ENTER** لبدء عرض الشريحة. يمكنك تغيير سرعة عرض الشريحة باستخدام B b عند تمييز الرمز ( ).

### **التجاوز إلى الصورة التالية/السابقة**

اضغط على (<أو.) **SKIP**) تجاوز) لعرض الصورة السابقة / التالية.

#### **قم بتدوير الصورة**

استخدم vV لتدوير الصورة بعرض ملء الشاشة في عكس اتجاه عقارب الساعة أو في اتجاه عقارب الساعة بينما يتم عرض الصورة بملء الشاشة.

#### إيقاف عرض الشريحة مؤقتًا

اضغط على (**PAUSE/STEP** (**II** إيقاف مؤقت/خطوة) لإيقاف عرض الشريحة مؤقتًا. اضغط على (N(**PLAY**) تشغيل) لمواصلة عرض الشريحة.

**الاستماع إلى الموسيقى أثناء عرض الشريحة**

يمكنك الاستماع إلى الموسيقى أثناء عرض الشريحة. إذا كان القرص يحتوي على ملفات موسيقى وصور معًا.<br>استخدم ♦ ♦ ♦ ♦ لتمييز رمز (IIa) ثم اضغط على **ENTER** لبدء عرض الشريحة.

#### **مشاهدة صورة مكبرة**

في الوقت الذي يتم فيه عرض إحدى الصور في عرض ملء الشاشة، اضغط على (تكبير) **ZOOM** بشكل متكرر لتحديد وضع التكبير. يمكنك التنقل خلال الصورة المكبرة باستخدام أزرار B b vV. اضغط (مسح) **CLEAR** للخروج.

#### **متطلب ملف الصور**

.<br>يقتصر ملف JPEG المتوافق مع هذه الوحدة على ما يلي:<br>• امتدادات الملف: ".jpg" • مقاس الصورة: يوصى بأقل من <sup>٢</sup> ميجا بايت ISO ٩٦٦٠:DVD±R/RW تنسيق ،CD-R/RW • • الحد الأقصى للملفات/المجلد: أقل من <sup>٦٠٠</sup> (الرقم الإجمالي للملفات والمجلدات)

3/18/09 8:08:58 PM

DP482B-P.AARELLK\_ARAB\_MFL619862112 12

### **USB نم رشابملا ليجستلا**

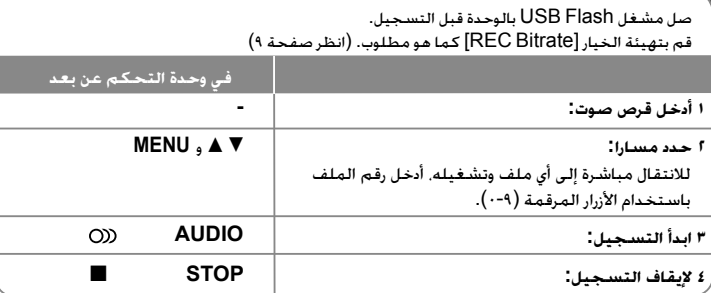

#### **ملاحظات على التسجيل المباشر من USB**

- يتوافر التسجيل فقط لمسارات قرص الصوت.
- إذا استخدمت هذه الوظيفة، سيتم إنشاء مجلد «REC\_CD «تلقائيا في مشغل Flash USB ثم يتم حفظ ملف(ملفات) الموسيقى فيه.
- إذا قمت بإخراج مشغل Flash USB، أو أوقفت تشغيل الوحدة أثناء التسجيل، يمكن أن يؤدي ذلك إلى عطل.
	- لا يوجد صوت أثناء التسجيل.
	- إذا كانت المساحة المتبقية على مشغل Flash USB غير كافية، فلن يتوافر التسجيل. لزيادة المساحة الخالية، احذف الملفات فيه باستخدام جهاز الكمبيوتر.
		- لا يمكن تسجيل قرص G-CD أو أقراص الصوت.
- لا يتم دعم مشغل الأقراص الثابتة وقارئ البطاقات المتعددة، USB متعدد الأقسام، والمشغل المقفول، مشغل 3MP.
	- تنسيق التسجيل: ملف 3MP
	- معدل بيت التشفير: <sup>٩٦</sup> كيلو بايت / <sup>١٢٨</sup> كيلو بايت
	- الحد الأقصى للملفات/المجلد: أقل من <sup>٦٠٠</sup> (الرقم الإجمالي للملفات والمجلدات)

إن القيام بعمل نسخ غير مصرح بها من المواد المحمية ضد النسخ، بما في ذلك برامج الكمبيوتر والملفات والنشرات والتسجيلات الصوتية يعتبر انتهاكا لحقوق الطبع والنشر ويشكل جريمة جنائية. يجب عدم استخدام الجهاز في مثل هذه الأغراض. **تحمل المسئولية**

**واحترم حقوق الطبع**

# **تشغيل أحد الأقراص**

يمكنك تشغيل ملفات DivX/JPEG/WMA3/MP في قرص فلاش USB الإصدار .٢٫٠/١٫١

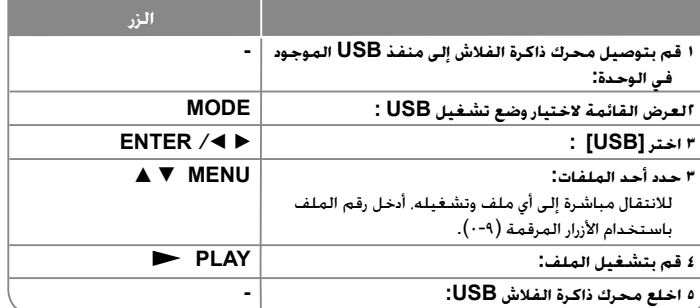

#### **ملاحظات على محرك ذاكرة الفلاش USB**

- يمكنك التبديل بين وضعي [DISC [و[USB [باستخدام الزر **MODE**) الوضع).
	- لا تخلع جهاز USB أثناء التشغيل.
- نوصي بعمل نسخ احتياطية من ملفاتك الهامة الموجودة في مشغل Flash USB للحماية ضد فقدها بشكل عرضي.
- إذا كنت تستخدم كابل استطالة USB أو لوحة توصيل HUB USB، فقد لا يتم التعرف على جهاز .USB
- يمكن تشغيل ملفات الموسيقى (WMA3/MP (وملفات الصور (JPEG (وملفات DivX. للحصول على التفاصيل الخاصة بعمليات كل ملف، راجع الصفحات المتعلقة بذلك.
- الحد الأقصى للملفات / مشغل Flash USB: أقل من600 ملف (الرقم الإجمالي للملفات والمجلدات).
	- لا تدعم وظيفة USB لهذه الوحدة جميع أنواع أجهزة USB.
		- لا يتم دعم الكاميرا الرقمية والهاتف المحمول.

#### **ةبعل ليغشت**

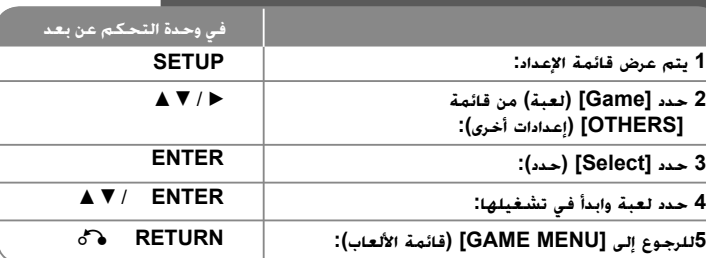

### **تشغيل لعبة - يمكنك فعل المزيد**

#### **Same لعب**

يمكنك الاستمتاع بهذه اللعبة عن طريق حذف كل الكرات الموجودة على الشاشة. قم بتحريك المؤشر لتحديد الكرة التي تريد حذفها، واضغط على Enter مرتين، سيتم حذف الكرة التي تم تحديدها. عند ترابط أكثر من كرتين من نفس اللون، في هذه الحالة فقط يمكنك حذفها ً جميعا. عند حذف كل الكرات الموجودة في الشاشة، يمكنك الانتقال إلى المرحلة التالية.

**تهيئةالمفاتيح** RETURN) الرجوع): يلغي ما تم تحديده. زر الرقم (<sup>١</sup>-<sup>٩</sup>): رقم الإدخال

### ENTER) إدخال): تحديد.

.<br>المؤشر تحريك المؤشر  $\blacktriangleright$ 

#### **Acorn**

التكليف الأساسي في هذه اللعبة هو جمع البلوط. عندما تنتهي من مرحلة، ستبدأ مرحلة أخرى يزداد فيها عدد ثمار البلوط المراد جمعها وتكون سرعة اللعبة أكبر. عندما تنتهي من المرحلة العاشرة، سيظهر خيار قائمة الألعاب على شاشة التلفزيون.

#### **وظائف المفاتيح**

b: لتحريك الوحدة جهة اليسار.

B: لتحريك الوحدة جهة اليمين.

### **Shanghai**

ييمكنك الاستمتاع بهذه اللعبة عن طريق تحديد وحذف كتلتين من نفس النوع. قم بتحريك المؤشر لتحديد الكتلة الأولى والكتلة الثانية التي تريد حذفها، يمكنك بعد ذلك حذف الكتلتين. يمكن تحديد الكتلتين عندما يربطهما خط يمكن تغيير اتجاهه مرتين فقط. عند حذف كل الكرات الموجودة في الشاشة، يمكنك الانتقال إلى المرحلة التالية.

#### **وظائف المفاتيح**

.<br>■ ■ ▼ ▲ تحريك المؤشر.

ENTER) إدخال): تحديد.

.<sup>١</sup> (HELP) (تعليمات): يتم ً أوتوماتيكيا تحديد كتلة قابلة للإزالة.

.<sup>٢</sup> (BACK) (إلى الخلف): يتم استرداد الكتلة التي تم حذفها منذ وقت قصير.

#### **Black jack**

jack Black هي لعبة ورق. يفوز باللعبة اللاعب الذي تقترب مجموع أوراقه من .<sup>٢١</sup> يستخدم اللاعب وموزع الورق كارتين لكل منهما. يختار اللاعب بعد ذلك الحصول على ورقة أخرى (سحب) أو استخدم الورقة التي تم اللعب بها (اكتفاء). يمكنك الحصول على أكبر عدد ممكن من الأوراق.

### **ENTER) إدخال):** بدء اللعبة.

- b: سحب. B: اكتفاء.
- vV: يضبط مبلغ المال الذي يراهن عليه من G<sup>١٠</sup> حتى G.<sup>١٠٠</sup>

#### **Othello**

تتمثل طريقة لعب Othello في أنك تضع إحدى الشرائح الخاصة بك على اللوح بجوار شريحة الخصم بحيث يكون خط الشرائح الخاص بالخصم موجودًا بين الخط الخاص بك والموجود من قبل على اللوح والخط الجديد. يستمر هذا اللعب حتى يمتلئ اللوح تماماً بالشرائح.

### **وظائف المفاتيح**

ENTER) إدخال): تحديد.

العودة: إنهاء اللعبة

المؤشر تحريك المؤشر  $\blacktriangleright$ 

3/18/09 8:09:02 PM

# **ةغللا زومر**

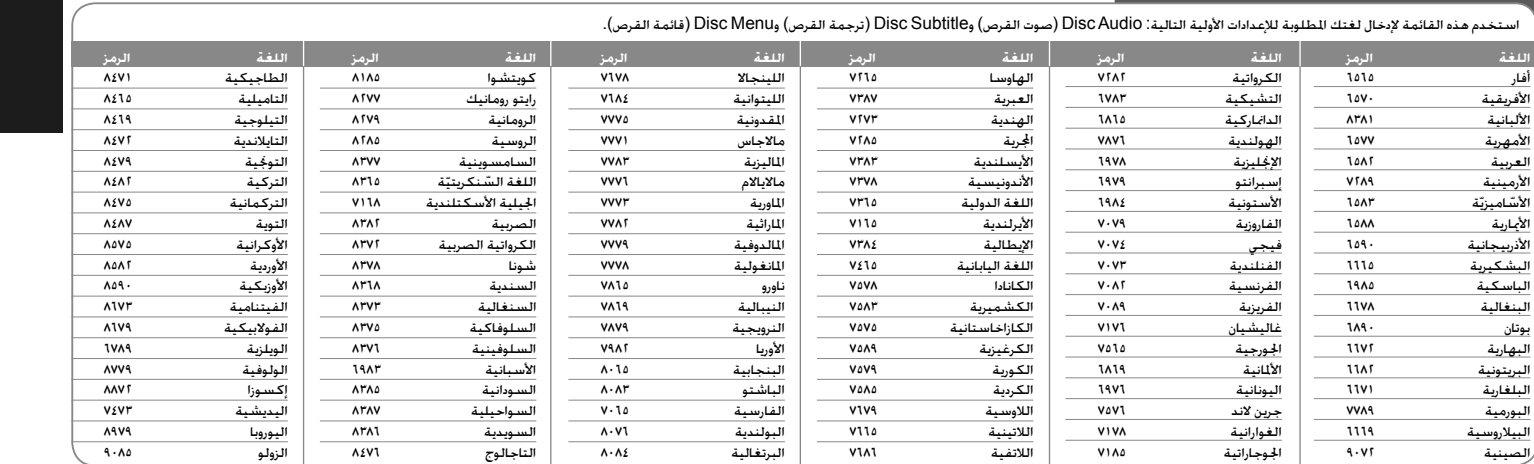

# **ةقطنملا زومر**

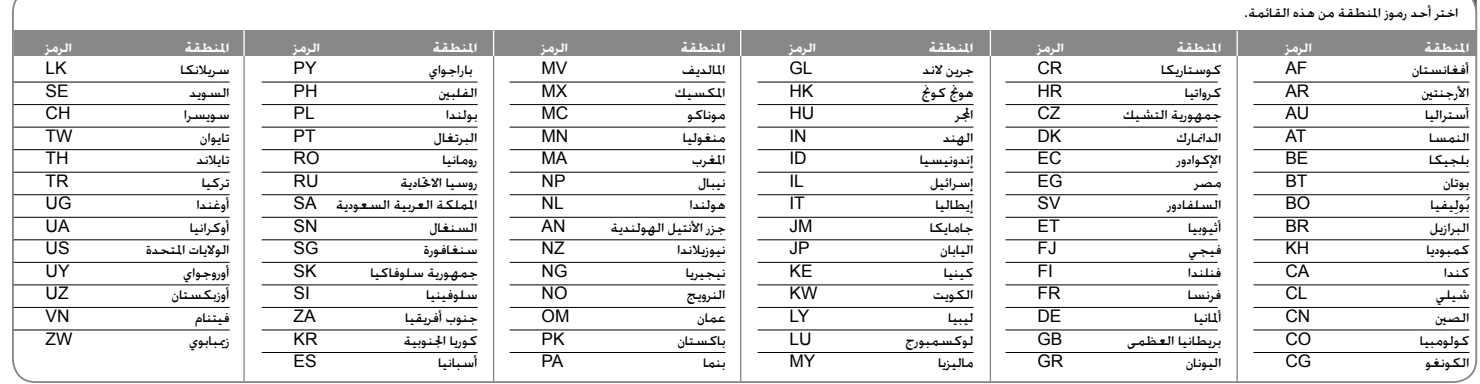

١٥

3/18/09 8:09:03 PM

DP482B-P.AARELLK\_ARAB\_MFL619862115 15

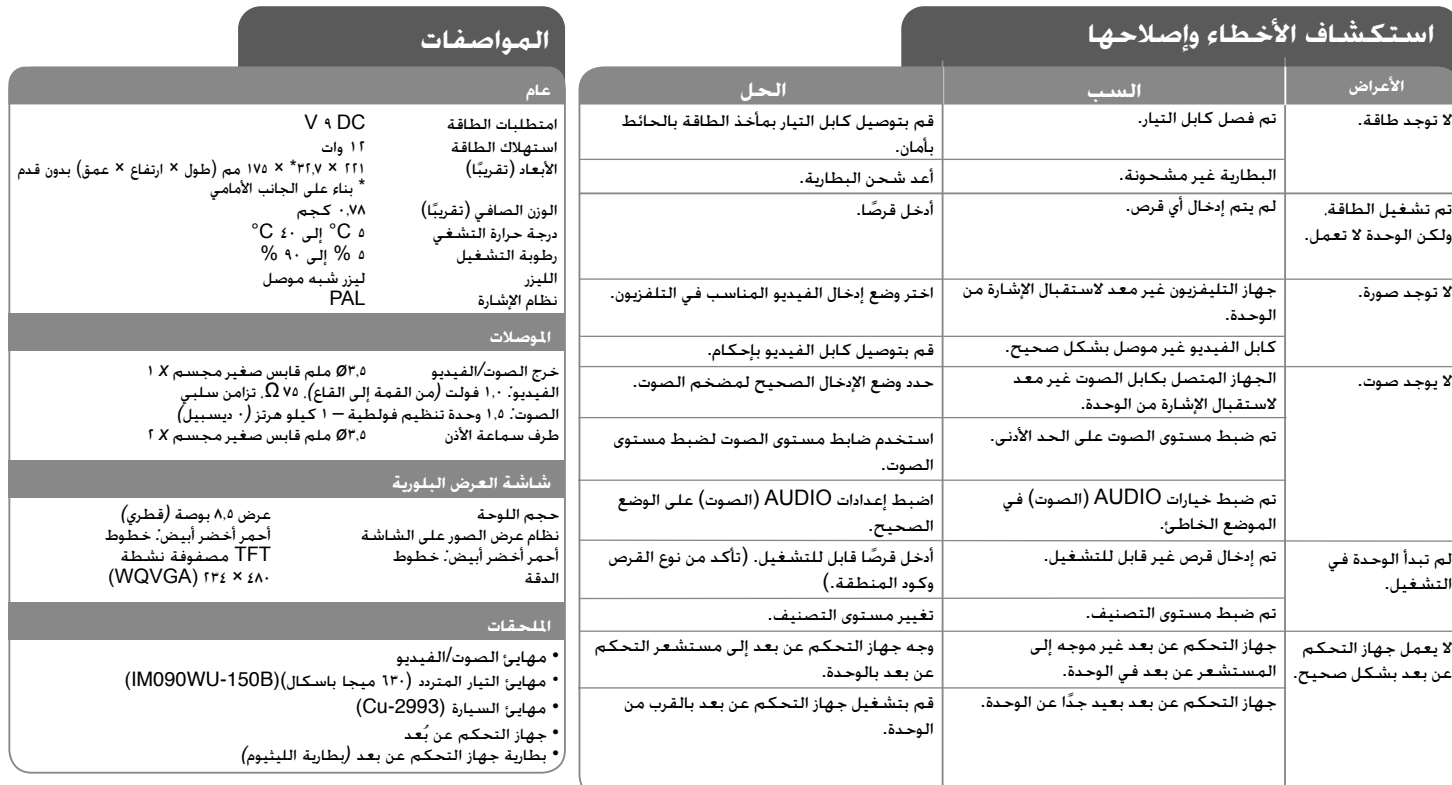

**هذه التصميمات والمواصفات عرضة للتغيير بدون إشعار مسبق.**

١٦

3/18/09 8:09:05 PM

DP482B-P.AARELLK\_ARAB\_MFL619862116 16

# **المتعة في سيارة تحتوي على حامل تعليق في مسند الرأس**

تستطيع الاستمتاع بالفيديو أثناء جلوسك في المقعد الخلفي عندما تثبت الجهاز خلف المقعد الأمامي.

#### **تحذيرات:**

- لا ينبغي على السائق تشغيل الجهاز أثناء تحرك السيارة.. لا تقم بتشغيل الجهاز في مكان يستطيع فيه السائق مشاهدته. تشغيل السائق لهذا الجهاز أو مشاهدته له أثناء تحرك السيارة سوف يتسبب في تشتيت انتباه السائق مما قد ينتج عنه حوادث خطيرة وإصابات للأفراد أو تلف للممتلكات.
- لا تثبت الجهاز أو تخلعه أثناء القيادة، ولا تثبته في الأماكن التالية وإلا قد ينتج عن ذلك إصابات أو حوادث طريق:
	- في أي مكان غير خلف المقعد
	- في مكان يتعارض مع رؤية السائق أو تشغيل السيارة
		- في مكان يتعارض مع تشغيل وسادة الهواء
			- في مكان يتعارض مع أجهزة القيادة
	- **تبعا لنوع مسند الرأس قد لا تستطيع تثبيت الحامل.**

![](_page_16_Picture_10.jpeg)

![](_page_16_Figure_11.jpeg)

3/18/09 8:09:07 PM